#### **«РАСТРОВАЯ ГРАФИКА»**

#### **Презентацию подготовила учитель информатики Вагина Е. Н.**

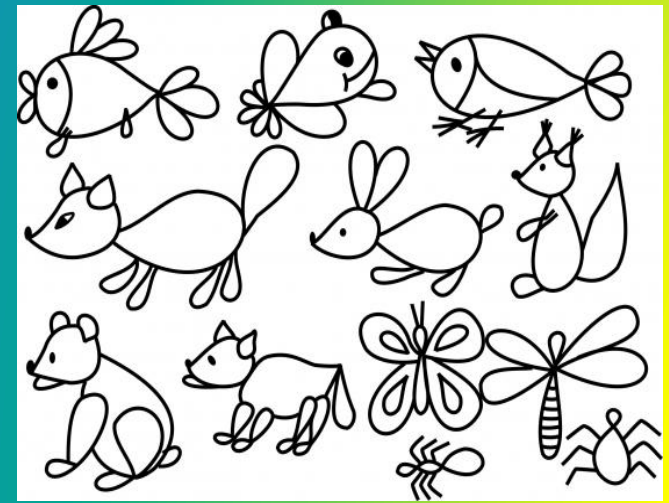

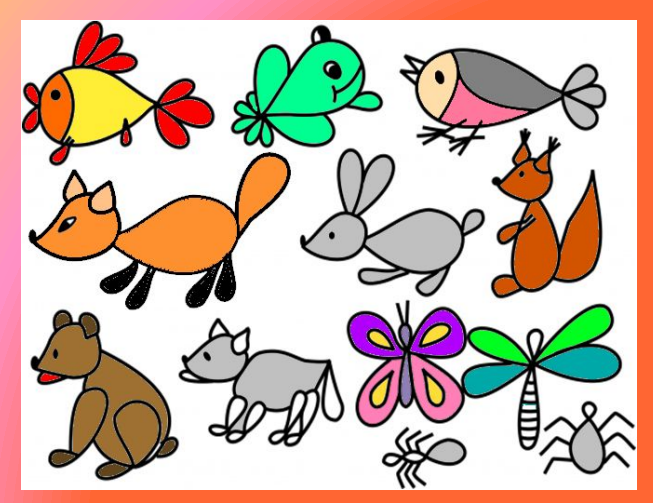

#### **Какие форматы растровых графических файлов существуют?**

# **1. Формат BMP (Bit Map image)** -

• универсальный растровый формат операционной системы Windows. Этот формат поддерживается многими графическими редакторами, в том числе редактором Paint. Рекомендуется для хранения и обмена данными с другими приложениями. Недостатком данного формата является большой вес файла , так как хранятся коды всех точек изображения

#### **2. Формат GIF (Graphics Interchange Format) –**

• формат растровых графических файлов различных операционных систем (Windows, Linux). Позволяет сжимать файл без потери информации за счет уменьшения одноцветных областей изображения. (Это способствует уменьшению файла в несколько раз). Используется для размещения графических изображений на Web – страницах в Интернете. Недостатком данного формата является ограниченная палитра цветов (всего 256)

#### **3. Формат PNG (Portable Network Graphic)-**

**•** растровый формат хранения графической информации, аналогичный формату GIF, использующий сжатие без потерь. Рекомендуется для размещения графических изображений на Web- страницах в Интернете. Формат позволяет пользователю выбрать : метод сжатия без потери данных и указать степень сжатия ( высокая степень сжатия и плохое качество изображения или низкая степень сжатия и высокое качество изображения). Данный формат использует палитру более 16 млн. цветов

#### **4. Формат TIFF (Tagged Image File Format)**

**• -** формат растровых графических файлов, поддерживается всеми основными графическими редакторами и компьютерными платформами. Используется для обмена документами между различными программами и рекомендуется при работе с издательскими системами. Формат для хранения изображений с большой глубиной цвета, имеет возможность сохранять изображение со сжатием и без сжатия. Формат TIFF позволяет хранить изображения, сжатые по стандарту JPEG, без потерь данных. Но, несмотря на возможность сжатия файла, является «многовесным» растровым форматом , поэтому не годится для использования в сети Интернет. Это недостаток формата.

#### **5. Формат JPEG (Joint Photographic Expert Group) –**

• формат растровых графических файлов, реализующий эффективный алгоритм сжатия отсканированных фотографий и иллюстраций. В результате сжатия отбрасывается избыточное для человеческого восприятия разнообразие цветов соседних точек, что позволяет уменьшить объем файла в десятки раз. Поддерживается приложениями различных операционных систем и используется для размещения графических изображений на Web- страницах в Интернете (самый распространенный формат). Однако имеет недостаток – сжатие файла приводит к необратимой потере информации.

#### **Наиболее известные растровые редакторы.**

•

**GIMP** — самый популярный свободный бесплатный редактор **Corel Photo-Paint**- растровый графический редактор, разработанный канадской корпорацией *Corel.* **Adobe Photoshop** — самый популярный коммерческий графический редактор, разработанный и распространяемый фирмой *Adobe Systems*. **Paint**— простой растровый графический редактор компании *Microsoft*, входящий в состав операционной системы Windows.

#### **Возможности растрового редактора**

• Растровые графические редакторы позволяют пользователю рисовать и редактировать изображения на экране компьютера, сохранять их в различных растровых форматах. Кроме того, являются средством обработки цифровых фотографий и отсканированных изображений, так как:

#### **Возможности растрового редактора**

- позволяют повышать качество изображений путем изменения цветовой палитры и цвета отдельного пикселя;
- повышают яркость и контрастность изображений;
- удаляют мелкие дефекты изображения (царапины, следы перегибов и т.д)
- позволяют преобразовать черно белое изображение в цветное;
- использовать различные эффекты преобразования изображений.

#### **Вывод**:

- При уменьшении растрового изображения *несколько соседних точек преобразуются в одну- теряется четкость мелких деталей*
- При увеличении *новым соседним точкам назначается одинаковый цвет, в результате чего появляется ступенчатый эффект*
- *• Недостаток большой информационный объем,*т.к в памяти хранится код каждого пикселя.
- растровый рисунок имеет большой вес, так как каждый пиксель «весит» 3 байта.

#### **Инструменты рисования растровых графических**

- **редакторов • Карандаш позволяет рисовать произвольные тонкие линии.**
- **• Кисть позволяет рисовать линии различной толщины.**
- **• Ластик позволяет стирать произвольные пиксели изображения.**
- **• Распылитель позволяет разбрызгивать «краску» и закрашивать произвольные области.**
- **• Заливка – закрашивание произвольных областей.**
- **• Лупа увеличение и уменьшение масштаба.**
- **• Надпись создание текста.**

#### Панель инструментов

#### • Панель инструментов в редакторе Paint.

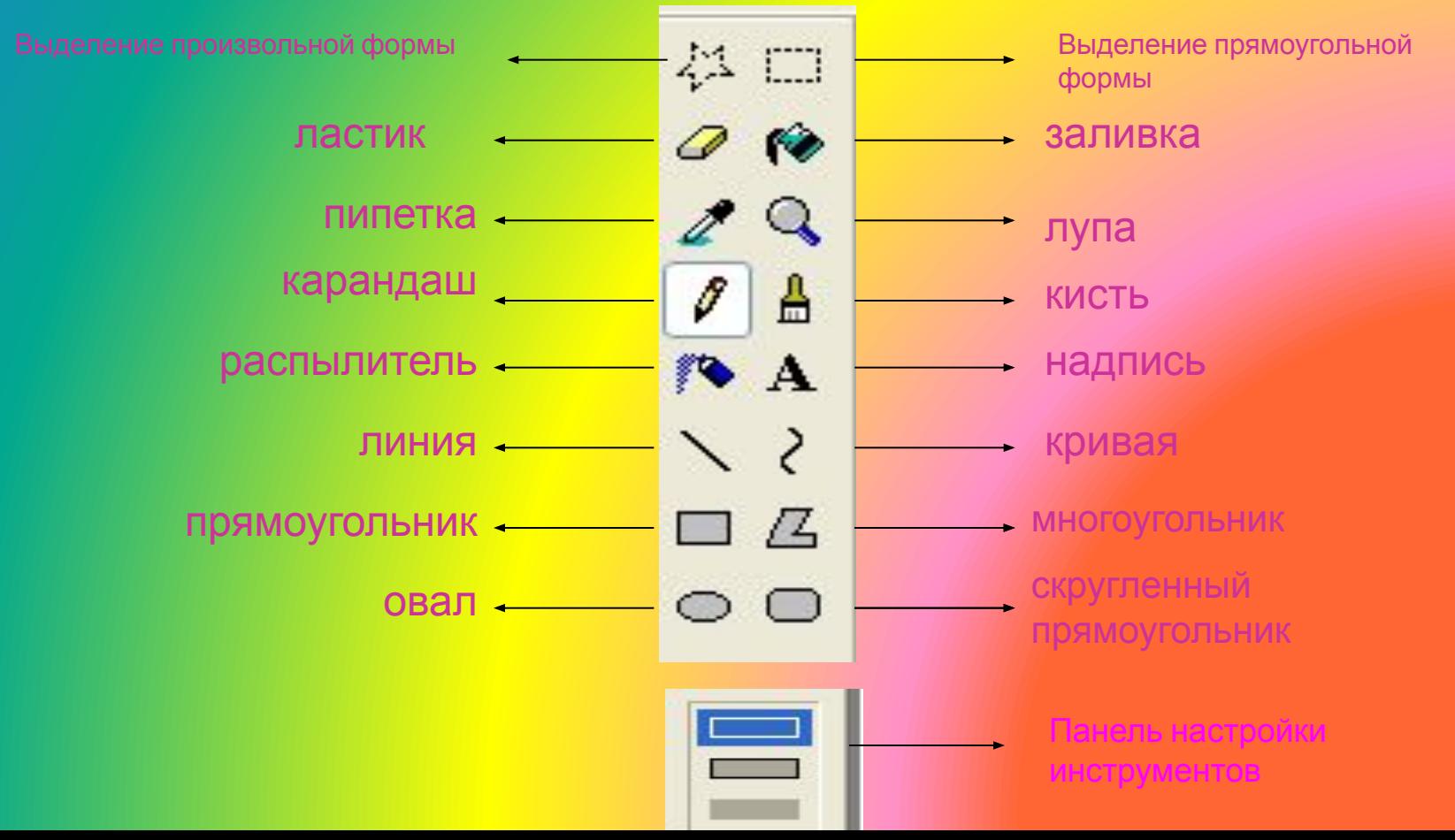

### *Кривая*

*• Кривая* **строится в два этапа. Первый этап — построение прямой линии. Второй — это формирование изгиба. Для этого необходимо установить указатель возле предполагаемого изгиба и двигать мышь при нажатой левой кнопки до получения желаемого эффекта. Возможно формирование одного или двух изгибов.**

## *Кривая*

**• 1) Активизировать инструмент Кривая; 2) выбрать толщину линии; 3) щелкнуть левой кнопкой мыши сначала в одном, а затем в другом месте экрана — появится прямая линия; 4) установить указатель мыши недалеко от получившейся линии, нажать левую кнопку — прямая преобразуется в замкнутую кривую (петлю); 5) перетаскивать указатель мыши в разных направлениях, пока петля не примет нужную форму; отпустить кнопку мыши**

#### **Практическая работа**

• Нарисовать рисунок кривой:

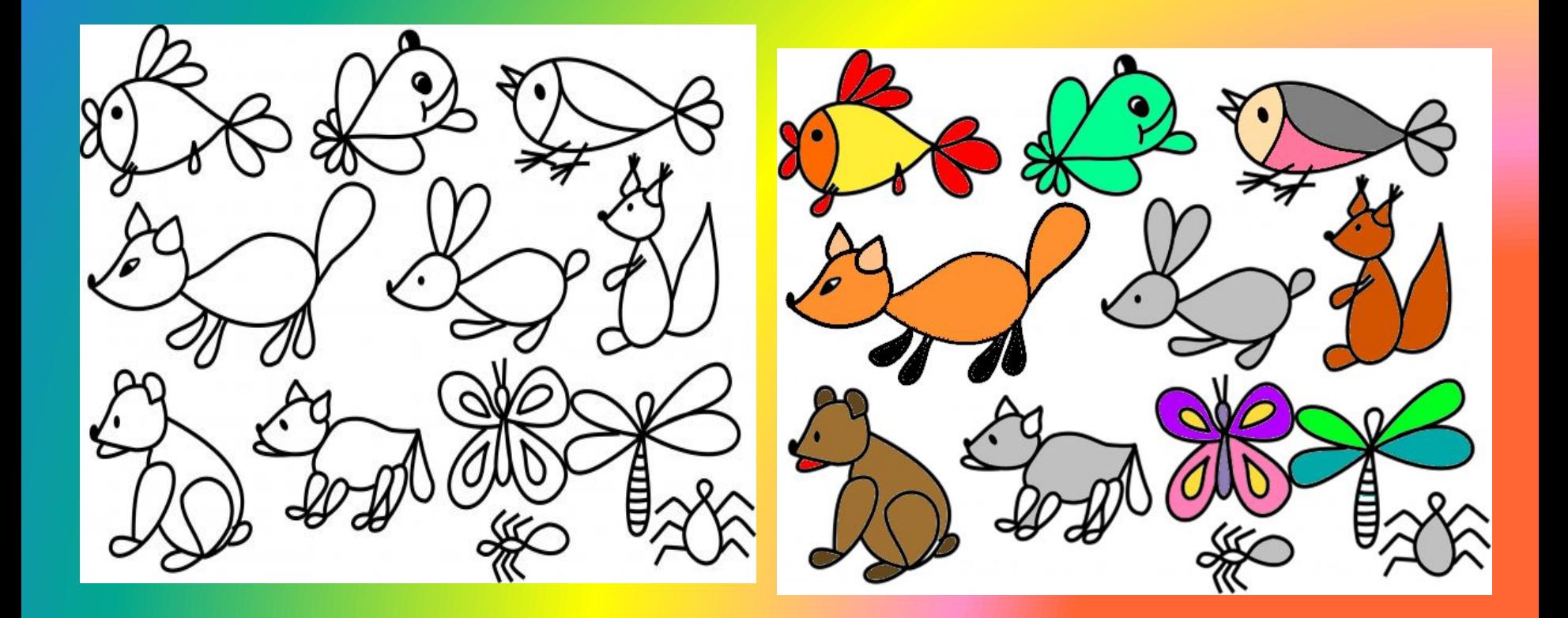

- **• Задание 3**. Форматы растровых файлов
	- 1) Открыть файл **Растр1.jpg** с помощью графического редактора Paint
	- *(Щелчок правой кнопкой мыши на файле Растр.jpg*
	- *- контекстное меню команда Открыть с помощьюпрограммыPaint);*
	- 2) Последовательно сохранить файл в форматах PNG, TIFF, GIF
	- 3) Закрыть приложение
- **• Задание 4**. Сравнение форматов растровых файлов
- Открыть папку Растр
- Просмотреть файлы с помощью программы просмотра
- *• (Щелчок правой кнопкой мыши - контекстное менюкоманда Открыть с помощью- программа просмотра изображений и факсов . Отчет: выводы!!*